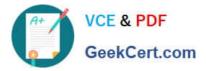

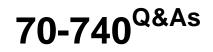

Installation, Storage, and Compute with Windows Server 2016

# Pass Microsoft 70-740 Exam with 100% Guarantee

Free Download Real Questions & Answers **PDF** and **VCE** file from:

https://www.geekcert.com/70-740.html

100% Passing Guarantee 100% Money Back Assurance

Following Questions and Answers are all new published by Microsoft Official Exam Center

Instant Download After Purchase

100% Money Back Guarantee

- 😳 365 Days Free Update
- 800,000+ Satisfied Customers

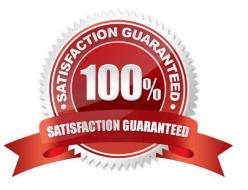

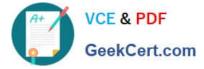

### **QUESTION 1**

You have an Active Directory domain named Contoso.com. The domain contains servers named Server1, Server2 and Server3 that run Windows Server 2016.

Server1 and Server 2 are nodes in a Hyper-V cluster named Cluster1. You add a Hyper-V Replica Broker role named Broker1 to Cluster1.

Server3 is Hyper-V server. A virtual machine VM1 runs on Server3.

Live Migration is enabled on all three servers and it is configured to use Kerberos authentication only.

You need to ensure that you can perform the migration of VM1 to Server2.

What should you do?

- A. Modify the Storage Migration settings on Server3.
- B. Modify the Cluster permissions for Cluster1.
- C. Add the Server3 computer account to the Replicator group on Server1 and Server2.
- D. Modify the Delegation settings of the Server3 computer account.
- Correct Answer: D

If you have decided to use Kerberos to authenticate live migration traffic, configure constrained delegation. This involves modifying the Delegation settings of the source server, which is Server3 in this instance.

References:

https://technet.microsoft.com/en-us/library/jj134199(v=ws.11).aspx#BKMK\_Step1

### **QUESTION 2**

On a new server, you install Windows Server 2016, and then you install the Hyper-V server role.

You need to ensure that you can deploy Windows containers that use an image of the Server Core installation of Windows Server.

Which four commands should you use in sequence? To answer, move the appropriate commands from the list of commands to the answer area and arrange them in the correct order.

Select and Place:

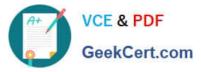

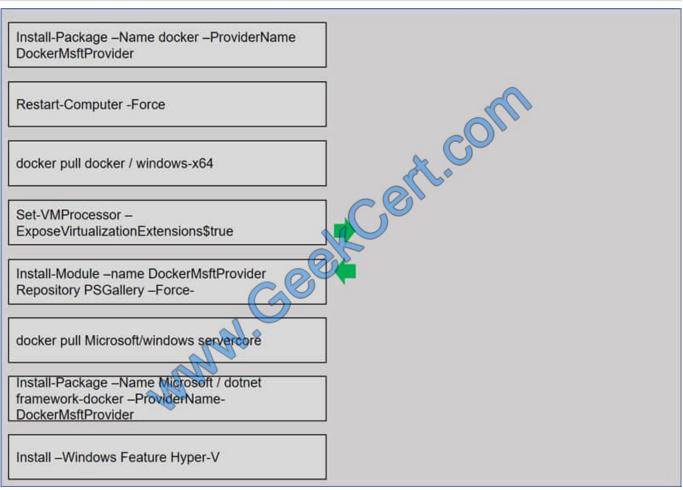

Correct Answer:

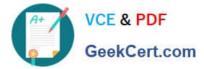

|                                                                                                   | Install-Module –name DockerMsftProvider<br>Repository PSGallery –Force- |
|---------------------------------------------------------------------------------------------------|-------------------------------------------------------------------------|
|                                                                                                   | Install-Package –Name docker –ProviderName<br>DockerMsftProvider        |
| docker pull docker / windows-x64                                                                  | Restart-Computer -Force                                                 |
| Set-VMProcessor –<br>ExposeVirtualizationExtensions\$true                                         | docker pull Microsoft/windows servercore                                |
| CO                                                                                                |                                                                         |
| NN.                                                                                               |                                                                         |
| Install-Package –Name Microsoft / dotnet<br>framework-docker –ProviderName-<br>DockerMsftProvider |                                                                         |
| Install –Windows Feature Hyper-V                                                                  |                                                                         |

https://docs.microsoft.com/en-us/virtualization/windowscontainers/deploy-containers/deploy-containers-on-server

### **QUESTION 3**

You have a Windows Server 2016 Server Core named Server1.

Server1 is configured to perform real-time protection scans by using Windows Defender.

You need to ensure that all of the files located in D:\App1\Data are excluded from the real-time protection scans.

What should you do?

- A. Run the Set-MpPreference cmdlet and specify the -ExclusionPath parameter
- B. Run the Get-ChildItem cmdlet and specify the -Exclude parameter
- C. From the properties of the D:\App1\Data folder, modify the permissions
- D. From a command prompt, run the attrib command and specify the -s parameter
- E. From the properties D:\App1\Data folder, enable the Hidden attribute.
- F. Run the Import-ShieldingDataFile cmdlet and specify the -ShieldingDataFilePath parameter

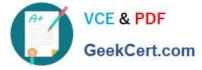

G. Run the Protect-ShieldingDataFile cmdlet and specify the -ShieldingDataFilePath parameter.

Correct Answer: A

The Set-MpPreference cmdlet configures preferences for Windows Defender scans and updates. https://docs.microsoft. com/en-us/windows/security/threat-protection/windows-defender-antivirus/configure-extension-file-exclusions-windows-defender-antivirus/configure-extension-file-exclusions-windows-defender-antivirus/configure-extension-file-exclusi

### **QUESTION 4**

In this section, you\\'ll see one or more sets of questions with the same scenario and problem Each question presents a unique solution to the problem, and you must determine whether the solution meets the stated goals. Any of the solutions

might solve the problem. It is also possible that none of the solutions solve the problem.

Once you answer a question in this section, you will NOT be able to return to it. As a result, these questions will not appear in the review screen

Note: This question is part of a series of questions that present the same scenario. Each question in the series contains a unique solution. Determine whether the solution meets the stated goals.

Your network contains an Active Directory domain named contoso.com. The domain contains a DNS server named Server1. All client computers run Windows 10.

On Server1, you have the following zone configuration

| ZoneName          | ZoneType    | IsAutoCreated | IsDsIntegrated | IsReverseLockupZone | IsSign |
|-------------------|-------------|---------------|----------------|---------------------|--------|
| msdcs.contoso.com | Primary     | False         | True 🔨         | False               | False  |
| adatum.com        | Forwarder   | False         | False          | False               |        |
| contoso.com       | Primary     | False         | True           | False               | False  |
| fabrikam.com      | Primary     | False         | False_         | False               | True   |
| TrustAnchors      | Primary     | False         | True 🕜         | False               | False  |
| Name IPv          | 4Subnet     | IPv6Subne     | t              |                     |        |
|                   |             |               | -              |                     |        |
| Subnetl (10       | .0.0.0/24)  | allo          |                |                     |        |
| Subnet2 (10       | .0.1.0/24)  | allo          |                |                     |        |
| Subnet3 (19       | 2.168.15.0/ | 24)           |                |                     |        |
| Subnet4 (17       | 2.16.1.0/24 | )             |                |                     |        |

You need to prevent Server1 from resolving queries from DNS clients located on Subnet4 Server1 must resolve queries from all other DNS clients

Solution: From the Security setting of each zone on Server1, you modify the permissions.

Does this meet the goal?

A. Yes

B. No

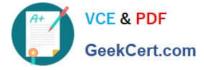

Correct Answer: B

### **QUESTION 5**

You have a Nano Server named Nano1.

- Nano1 is configured to perform real-time protection scans by using Windows Defender.
- You need to ensure that all of the files located in D:\App1\Data are excluded from the real-time protection scans.

What should you do?

- A. Run the Set-MpPreference cmdlet and specify the -ExclusionPath parameter
- B. Run the Get-ChildItem cmdlet and specify the -Exclude parameter
- C. From the properties of the D:\App1\Data folder, modify the permission
- D. From a command prompt, run the attrib command and specify the -s parameter
- E. From the properties D:\App1\Data folder, enable the Hidden attribute.
- F. Run the Import-ShieldingDataFile cmdlet and specify the -ShieldingDataFilePath parameter
- G. Run the Protect-ShieldingDataFile cmdlet and specify the -ShieldingDataFilePath parameter.

Correct Answer: B

70-740 VCE Dumps

70-740 Study Guide

70-740 Exam Questions

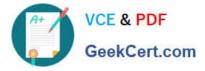

To Read the Whole Q&As, please purchase the Complete Version from Our website.

# Try our product !

100% Guaranteed Success
100% Money Back Guarantee
365 Days Free Update
Instant Download After Purchase
24x7 Customer Support
Average 99.9% Success Rate
More than 800,000 Satisfied Customers Worldwide
Multi-Platform capabilities - Windows, Mac, Android, iPhone, iPod, iPad, Kindle

We provide exam PDF and VCE of Cisco, Microsoft, IBM, CompTIA, Oracle and other IT Certifications. You can view Vendor list of All Certification Exams offered:

### https://www.geekcert.com/allproducts

## **Need Help**

Please provide as much detail as possible so we can best assist you. To update a previously submitted ticket:

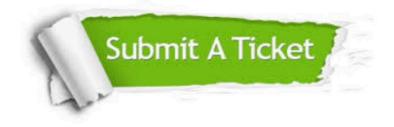

#### **One Year Free Update**

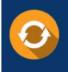

Free update is available within One Year after your purchase. After One Year, you will get 50% discounts for updating. And we are proud to boast a 24/7 efficient Customer Support system via Email.

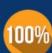

To ensure that you are spending on quality products, we provide 100% money back guarantee for 3<u>0 days</u>

**Money Back Guarantee** 

from the date of purchase

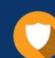

#### Security & Privacy

We respect customer privacy. We use McAfee's security service to provide you with utmost security for your personal information & peace of mind.

Any charges made through this site will appear as Global Simulators Limited. All trademarks are the property of their respective owners. Copyright © geekcert, All Rights Reserved.